### **Refraktionsprotokoll Detailseite | Kunde, OPTIK**

Refraktionswerte können aus bestehenden Messungen (oder Brillen etc.) oder aus Schnittstellen in die aktuelle Refraktion übernommen werden. Bei der Übernahme werden die Werte entsprechend dem Verwendungstyp gesetzt. Der Kommentar, das Datum und der Verordner werden übernommen. Bei der Übernahme aus Schnittstellen wird das Datum in der Schnittstelle ermitteln (Standard ist heute) und, wenn der Kommentar leer ist, die Bezeichnung der Schnittstelle in den Kommentar eingetragen. Zusätzlich wird ein Eintrag in der Kundenhistorie erzeugt.

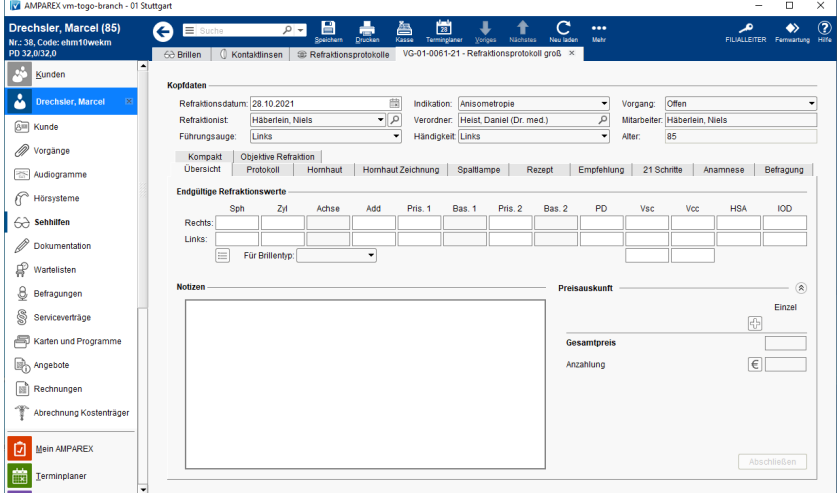

#### ⊗ **Tipp**

Welche Unter-Karteireiter im Refraktionsprotokoll angezeigt werden, wird über die Vorgangsvorlage 'Refraktionsprotokoll' definiert (Stammdaten Vorgangsvorlagen Refraktionsprotokoll). Hierbei sind grundsätzlich alle Vorgangsschritte des Typs 'Refraktion - xxx' möglich. Auch der Name des Karteireiters 'Refraktionsprotokoll' ergibt sich aus der Vorgangsvorlage, die dem Vorgang zugrunde liegt.

#### Mögliche Reiter ...

- [Übersicht | Refraktionsprotokolle, OPTIK](https://manual.amparex.com/pages/viewpage.action?pageId=96502519)
- [Protokoll | Refraktionsprotokolle, OPTIK](https://manual.amparex.com/display/HAN/Protokoll+%7C+Refraktionsprotokolle%2C+OPTIK)
- [Hornhaut | Refraktionsprotokolle, Optik](https://manual.amparex.com/display/HAN/Hornhaut+%7C+Refraktionsprotokolle%2C+Optik)
- [Hornhaut Zeichnung | Refraktionsprotokolle, Optik](https://manual.amparex.com/display/HAN/Hornhaut+Zeichnung+%7C+Refraktionsprotokolle%2C+Optik)
- [Spaltlampe | Refraktionsprotokolle, Optik](https://manual.amparex.com/display/HAN/Spaltlampe+%7C+Refraktionsprotokolle%2C+Optik)
- [Rezept | Refraktionsprotokolle, OPTIK](https://manual.amparex.com/display/HAN/Rezept+%7C+Refraktionsprotokolle%2C+OPTIK)
- [Empfehlung | Refraktionsprotokolle, Optik](https://manual.amparex.com/display/HAN/Empfehlung+%7C+Refraktionsprotokolle%2C+Optik)
- [21 Schritte | Refraktionsprotokolle, Optik](https://manual.amparex.com/display/HAN/21+Schritte+%7C+Refraktionsprotokolle%2C+Optik)
- [Anamnese | Refraktionsprotokolle, Optik](https://manual.amparex.com/display/HAN/Anamnese+%7C+Refraktionsprotokolle%2C+Optik)
- [Befragung | Refraktionsprotokolle, Optik](https://manual.amparex.com/display/HAN/Befragung+%7C+Refraktionsprotokolle%2C+Optik)
- [Kompakt | Refraktionsprotokolle, OPTIK](https://manual.amparex.com/display/HAN/Kompakt+%7C+Refraktionsprotokolle%2C+OPTIK)
- [Objektive Refraktion | Refraktionsprotokolle, Optik](https://manual.amparex.com/display/HAN/Objektive+Refraktion+%7C+Refraktionsprotokolle%2C+Optik)

### Innerhalb der Reiter gibt es zu den Refraktionswerte immer gleichbleibende **Weitere Optionen**.

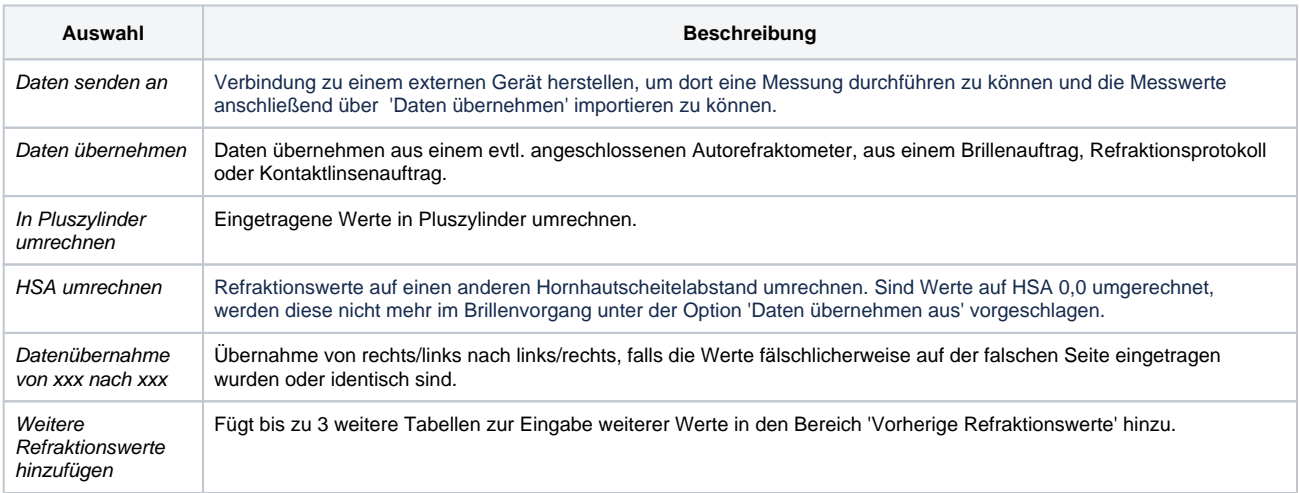

## **Refraktionsprotokoll Detailseite | Kunde, OPTIK**

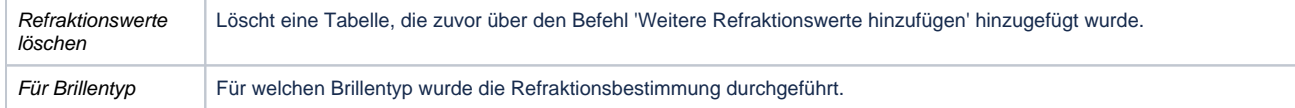

#### Arbeitsabläufe

[Kontaktlinsen \(Arbeitsabläufe\)](https://manual.amparex.com/display/HAN/Kontaktlinsen+%7C+Arbeitsablauf)

#### Funktionsleiste

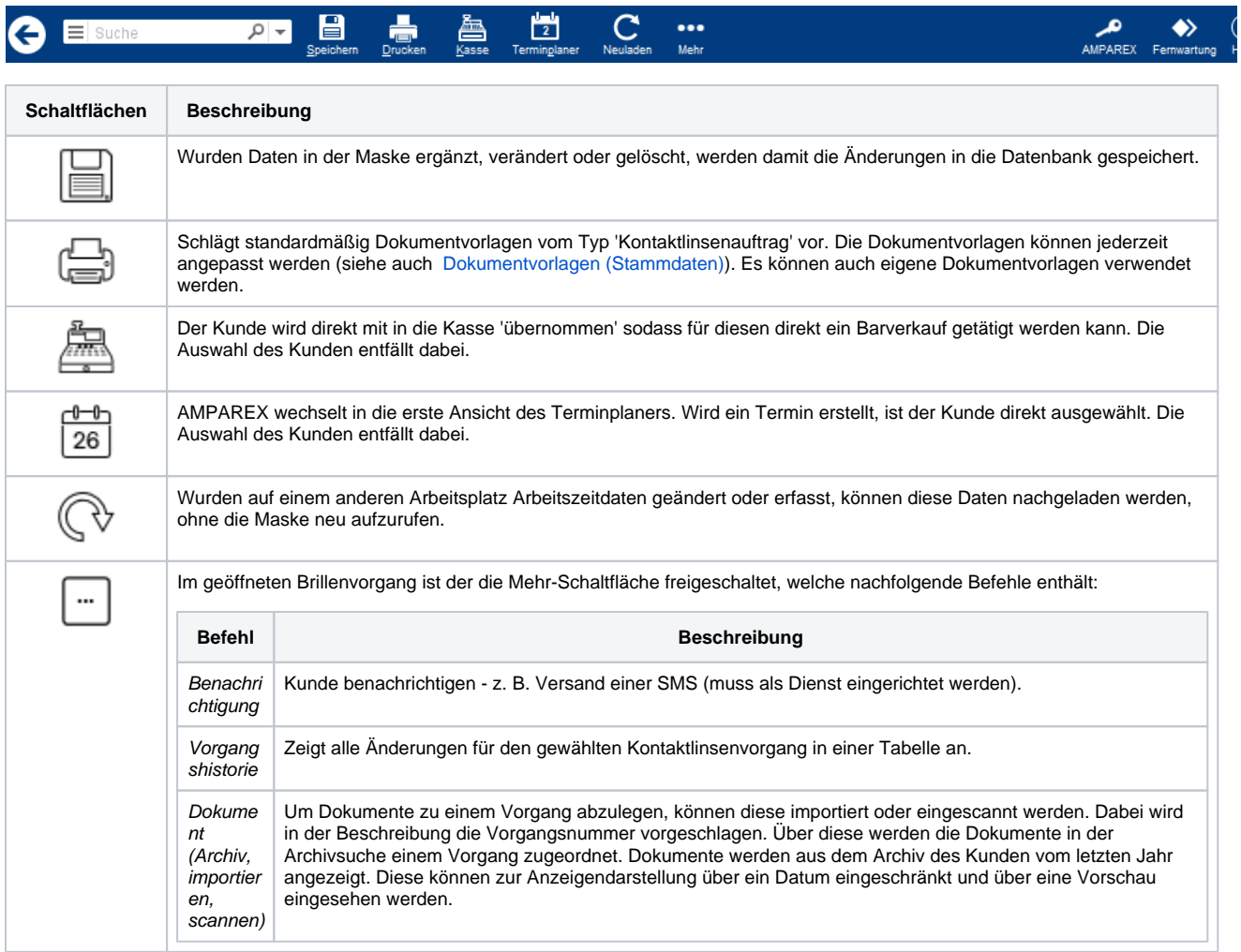

### Maskenbeschreibung

#### **Kopfdaten**

Die Kopfdaten sind in jedem verfügbaren Reiter des Refraktionsprotokolls immer sichtbar.

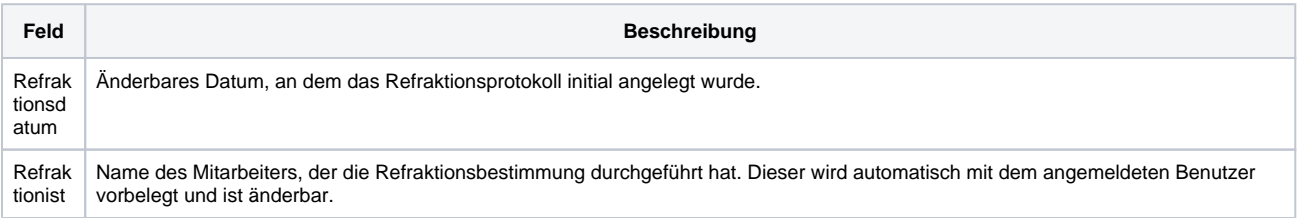

# **Refraktionsprotokoll Detailseite | Kunde, OPTIK**

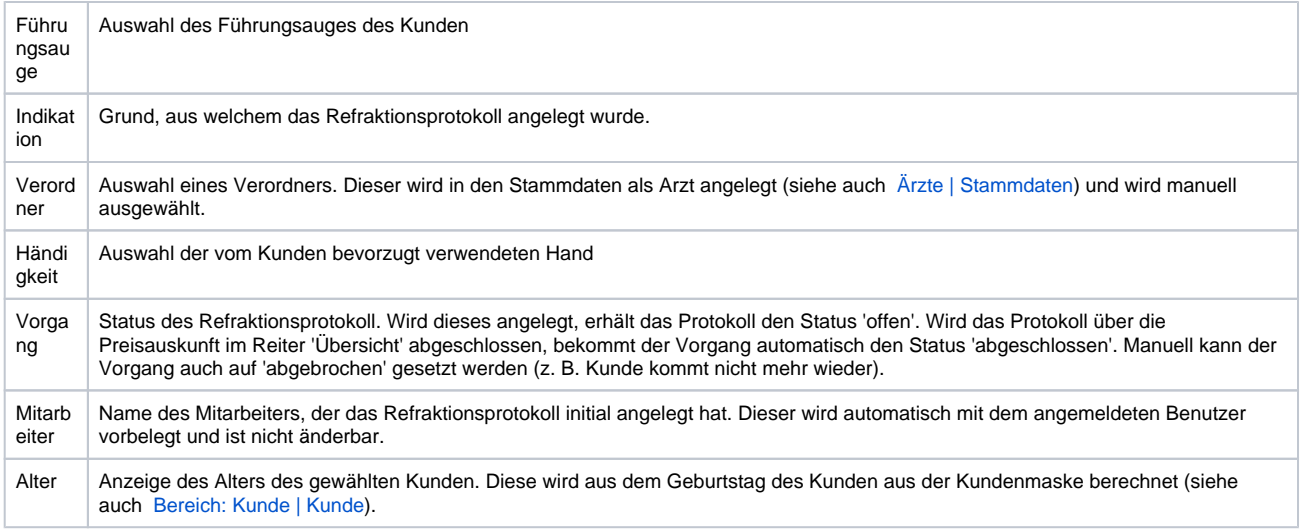